# **1 Informações Importantes ao Usuário**

Observe todas as precauções de segurança necessárias ao controlar o soft starter remotamente. Alerte a equipe de que o maquinário pode iniciar sem qualquer aviso.

É responsabilidade do instalador seguir todas as instruções neste manual e seguir as práticas elétricas corretas.

## **2 Apresentação**

O Módulo USB pode ser usado em conjunto com o WinMaster para gerenciar os soft starters AuCom.

Essas instruções detalham a instalação, definição e configuração do Módulo USB. Para detalhes sobre o uso do WinMaster, consulte o arquivo de ajuda do WinMaster.

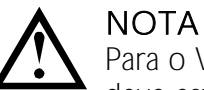

Para o WinMaster comunicar-se com um soft starter via Módulo USB, o WinMaster deve estar configurado para usar os protocolos AP ASCII ou AP Binário.

## **3 Instalação**

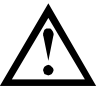

#### CUIDADO

Remova os cabos elétricos e a tensão de controle do soft starter antes de prender ou remover acessórios. Se isso não for feito, o equipamento poderá ser danificado.

#### **3.1 Instalação Física**

- 1. Puxe totalmente para fora os clipes de retenção superior e inferior do módulo.
- 2. Alinhe o módulo com o slot da porta de comunicação.
- 3. Pressione para dentro os clipes de retenção superior e inferior para prender o módulo ao soft starter.

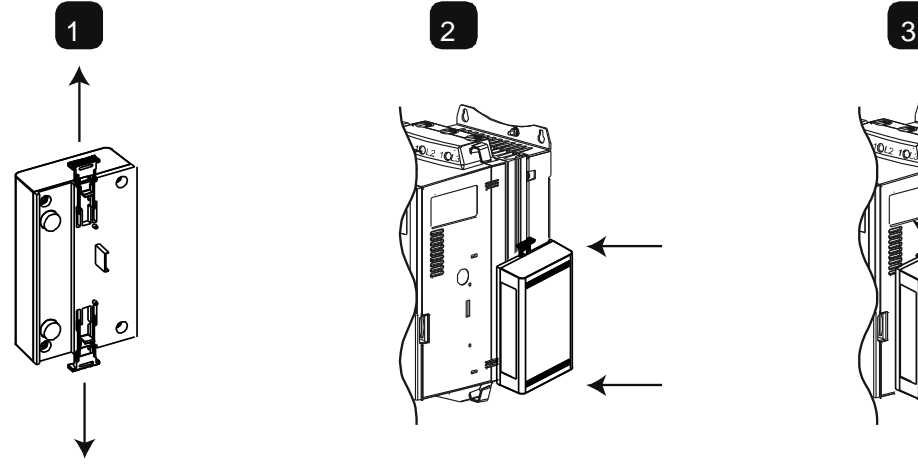

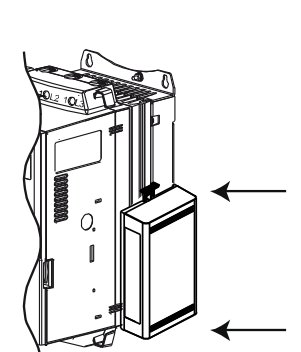

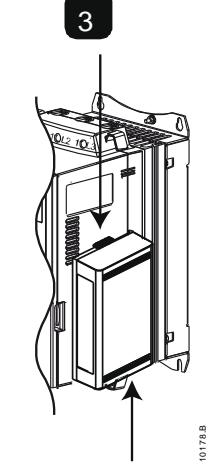

MVS e MVX: Conecte o módulo na parte traseira do controlador.

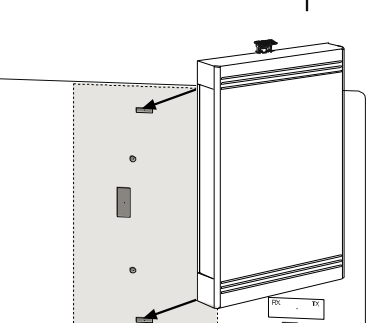

Remova o módulo usando o seguinte procedimento:

- 1. Remova a tensão de controle e a alimentação do soft starter.
- 2. Coloque o módulo em off-line.
- 3. Desconecte o cabo USB do módulo.
- 4. Puxe totalmente para fora os clipes de retenção superior e inferior do módulo.
- 5. Retire o módulo do soft starter.

## **4 Conexão**

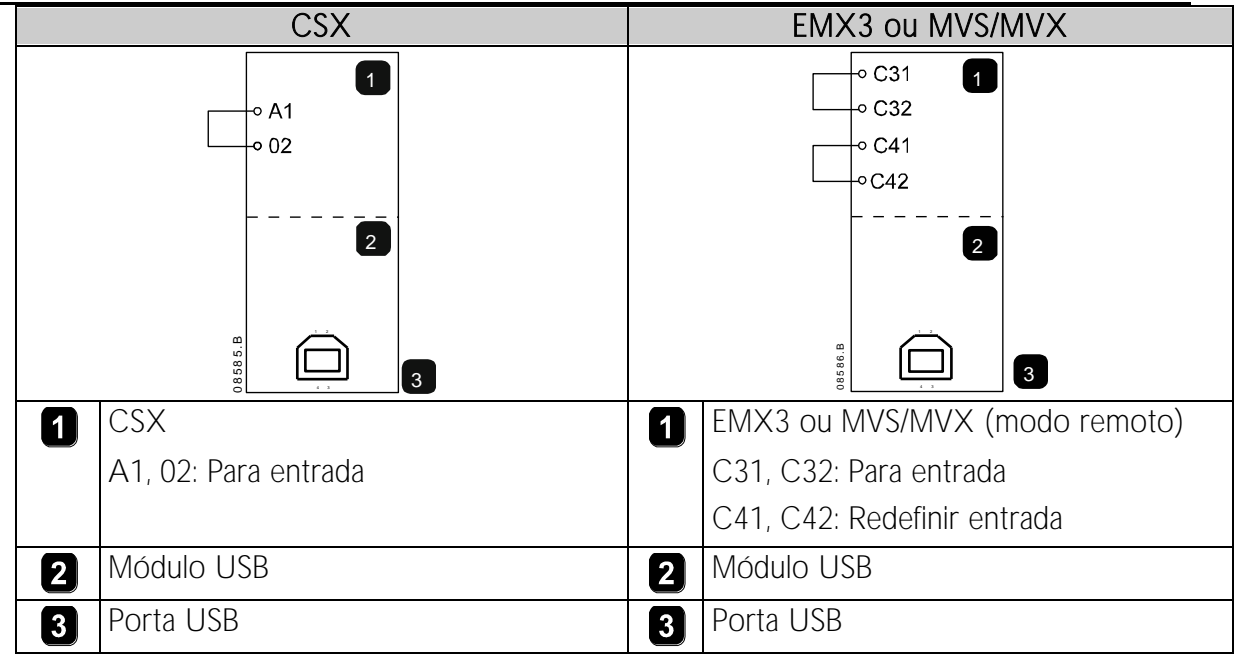

CSX: Para o Módulo USB aceitar os comandos seriais, um link deve ser ajustado através dos terminais A1-02 no soft starter.

EMX3 e MVS/MVX: Os links de entrada serão necessários nas entradas de redefinição e parada se o soft starter for operado no modo Remoto. No modo Local, os links não são necessários.

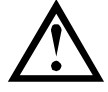

#### NOTA

EMX3 e MVS/MVX: Parâmetro Comando Remoto seleciona se o soft starter aceitará os comandos Iniciar e Parar do Mestre de Rede Serial durante o Modo Remoto. Consulte o manual do usuário do soft starter para obter detalhes de parâmetros.

## **5 Configuração**

Para conectar o Módulo USB:

- 1. Remova a tensão de controle e a alimentação do soft starter.
- 2. Prenda o módulo ao soft starter como ilustrado.
- 3. Conecte o módulo ao PC através de um cabo USB. O PC deve detectar o módulo e o Assistente de Atualização de Hardware abrirá.
- 4. Instale o driver USB para operar o módulo da seguinte maneira. O driver pode ser obtido por download de www.aucom.com.

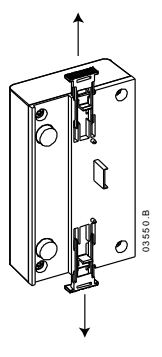

#### **MÓDULO USB**

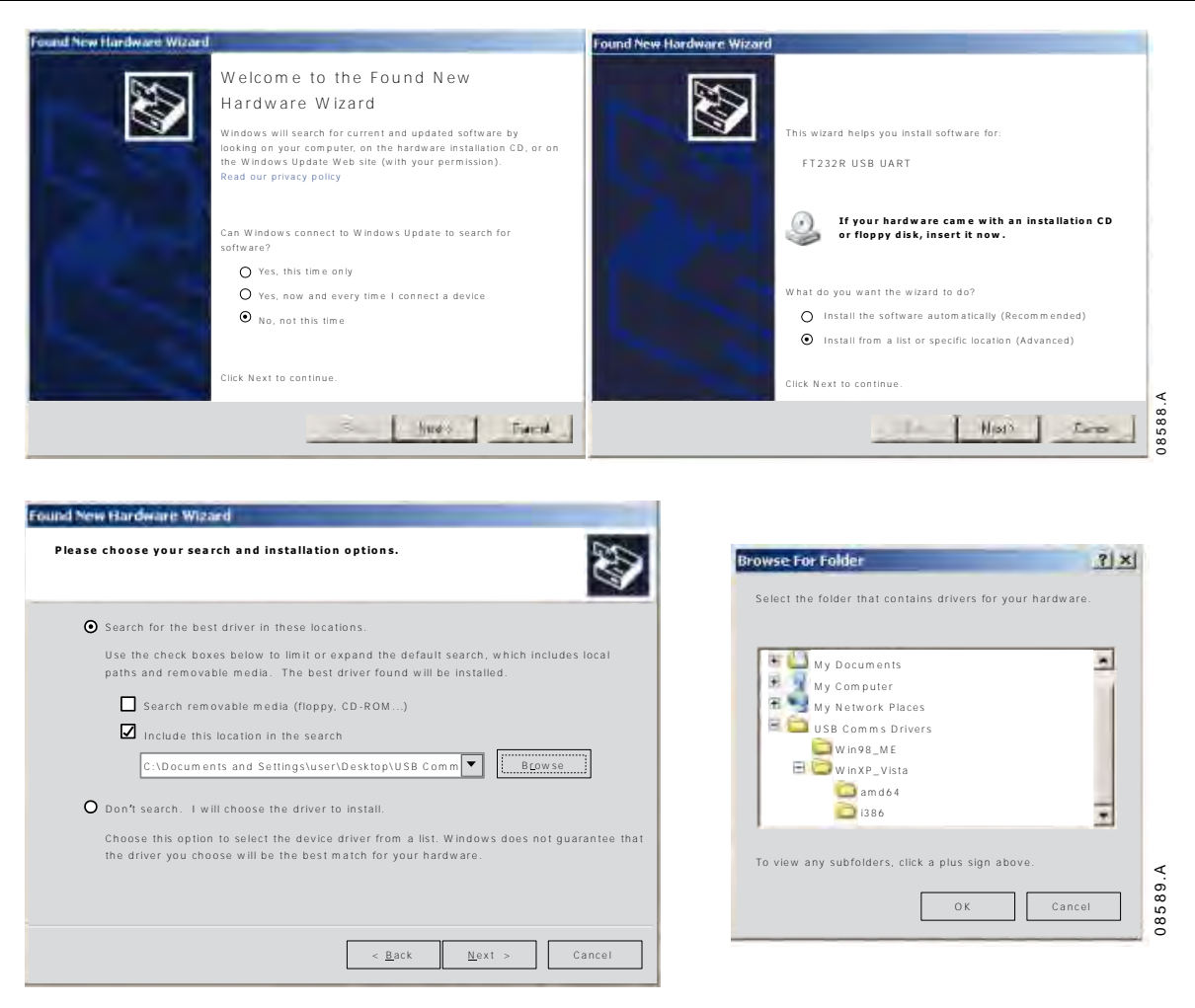

Clique em Ok e depois em Avançar. O software irá ser instalado. Se for exibido um aviso, clique em Continuar mesmo assim. Quando a instalação estiver concluída, clique em Concluir.

- 5. O PC irá solicitar a instalação de um software do driver da porta serial. Repita o procedimento na Etapa 4. Pode ser necessário reiniciar seu PC quando o software do driver estiver instalado.
- 6. Identifique a atribuição da Porta Serial USB verificando o Painel de controle > Sistema > Hardware > Gerenciador de dispositivos > Portas (COM & LPT).

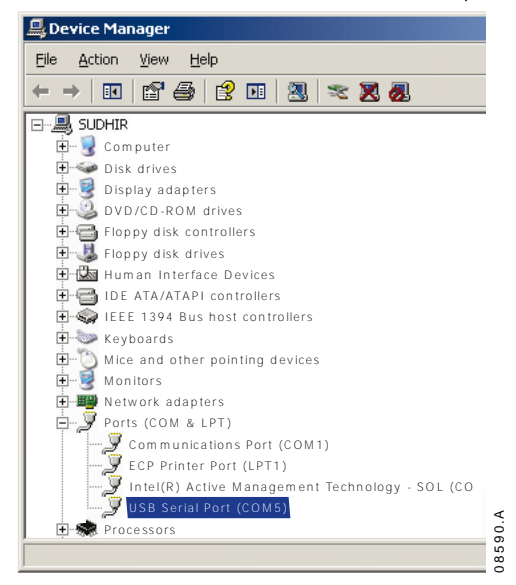

## **MÓDULO USB**

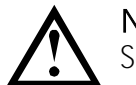

#### **NOTA**

Se a porta USB não for exibida, desconecte e reconecte o cabo. Se o problema persistir, reinicie seu PC.

7. Abra o WinMaster e altere as configurações da seguinte maneira:

CSX = ASCII; EMX3 e MVS/MVX = Binário<br>9600 Taxa de Baud: 960<br>Endereco: 20 Endereco: Porta: Use o número da porta serial identificado acima

8. Aplique tensão de controle ao soft starter e conectar o Mestre.

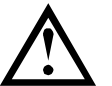

#### NOTA

O soft starter pode desarmar na comunicação do soft starter enquanto o Mestre estiver off-line. Reinicie o soft starter e conecte o Mestre on-line.

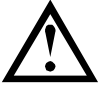

#### **NOTA**

As unidades irão configurar a porta USB a que o módulo está conectado. É necessário usar a mesma porta USB física sempre que conectar o módulo ao PC.

## **6 Especificações**

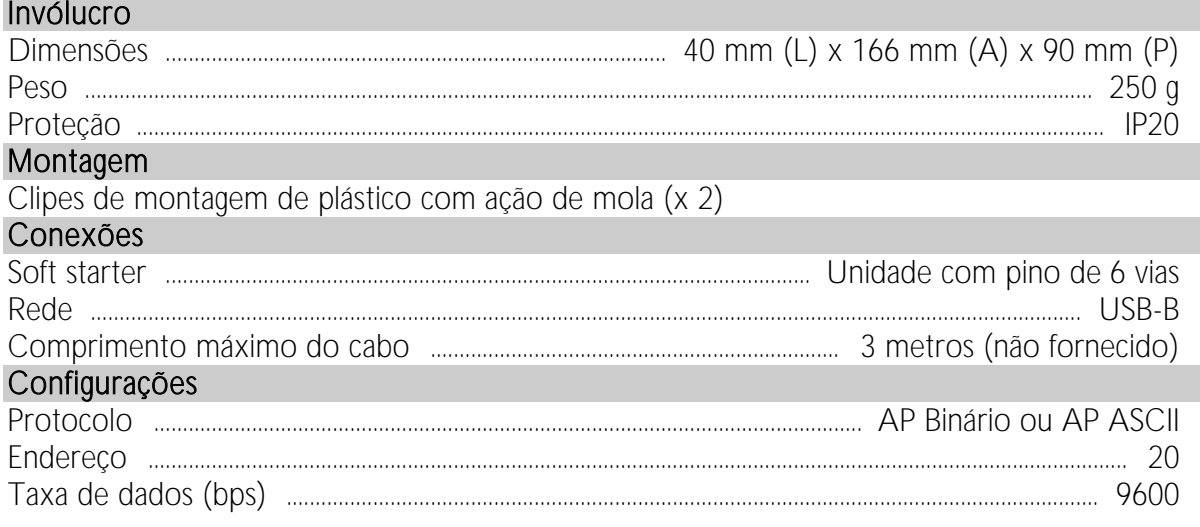